## MULTILINE

## Während der Eingabe einer MultiLine Zahlung, ein zusätzliches Kontobei einem bestehenden Begünstigten anfügen

Mit dem Zahlungsassistenten haben Sie die Möglichkeit, bei einen bestehenden Begünstigten, ein zusätzliches Konto anzufügen.

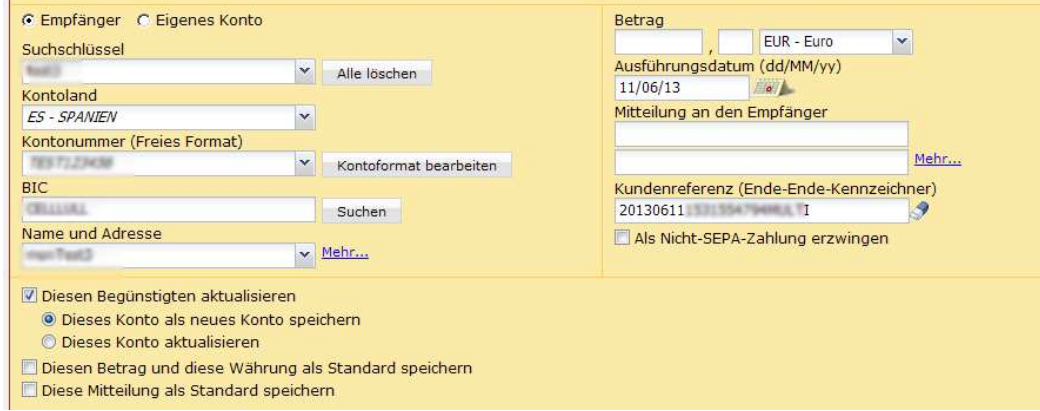

Um diese Funktionalität zu nutzen :

Wählen Sie einen bestehenden Begünstigter > Löschen Sie die **Kontonummer** > Fügen Sie die neue **Kontonummer** ein > Wählen Sie die Option ' **Diesen Begünstigten aktualisieren** ' > Die Option ' **Dieses Konto als neues Konto speichern** ' wird angezeigt und ist standardmässig ausgewählt.